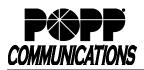

## Yealink W56H Cordless Telephone User Guide POPP Hosted Microsoft VoIP Phone System

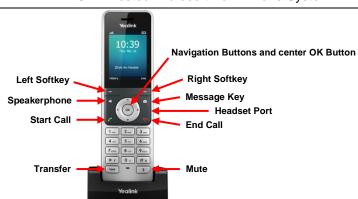

| <ul> <li>Make Internal Call:</li> <li>Dial [4-digit extension] and press [Start Call] button</li> </ul>                                                                                                    | <ul> <li>Transfer Call:</li> <li>Press the [Options] softkey. Press the center [OK] button to select</li> </ul>                                                                                                    |
|----------------------------------------------------------------------------------------------------|----------------------------------------------------------------------------------------------------|
| Make External Call:<br>• Dial [10-digit phone number] and press [Start Call] button                                                                                                    | <ul> <li>Transfer.</li> <li>Dial the [4-digit extension] to which you would like to transfer the call, wait for the person to whom you are transferring the call to</li> </ul>                                                                                                    |
| <ul> <li>Redial Last Internal or External Number Dialed:</li> <li>Press [Start Call] button to access the redial list</li> <li>Press [▲] or [▼] to select the desired entry and press [Start Call]</li> </ul>                                                                                                    | <ul> <li>answer, and announce the call</li> <li>Press the [Transfer] softkey to complete the transfer.</li> <li>Send Caller Directly to Your Voicemail:</li> </ul>                                                                                                    |
| Adjust Volume:<br>• Speaker Volume: Press the [▶] navigation button to increase the                                                                                                    | <ul> <li>While telephone is ringing, press [End Call] button. Note: Your<br/>Call Forward No Answer number must be set to voicemail.</li> </ul>                                                                                                    |
| <ul> <li>volume. Press the [4] navigation button to decrease the volume.</li> <li>Ring Volume: While telephone is idle, press the [&gt;] navigation button to increase the volume. Press the [4] navigation button to decrease the volume.</li> </ul>                                                               | <ul> <li>Transfer Call Directly to Another User's Voicemail:</li> <li>Press the [Options] softkey</li> <li>Press the [OK] softkey to select Transfer</li> <li>Dial the [*76] + [4-digit extension]</li> </ul>                                                                                                    |
| <ul> <li>Silence Ringer:</li> <li>Press the [4] navigation button to decrease the volume until the</li> </ul>                                                                                                    | <ul> <li>Press the [Transfer] softkey to complete the transfer</li> <li>A Call Transferred message will appear on the display</li> </ul>                                                                                                    |
| <ul> <li>Press the [◄] havigation button to decrease the volume until the display indicates Ring Volume is Off. The ringer off icon will appear on the display.</li> <li>Press the [▶] navigation button to increase the volume and enable ringing. The ringer off icon will disappear from the display.</li> </ul> | <ul> <li>With first caller on the line, press the [Options] softkey. Press the [▼] navigation button to select Conference. Press the center [OK] button.</li> </ul>                                                                                                    |
| <ul> <li>Mute Calls:</li> <li>Press the [Mute] button. The mute icon will appear at the top of the display. Press the [Mute] button again to unmute the call. The mute icon will disappear from the top of the display.</li> </ul>                                                                                  | <ul> <li>Dial next party [4-digit extension or 10-digit phone number]</li> <li>When answered, press the [Conf] softkey to join all parties. When you hang up, the conference call is ended for all parties.</li> </ul>                                                                                                    |
| <ul> <li>Holding Calls:</li> <li>Press the [Options] softkey. Press the [▼] navigation button to select Hold. Press the center [OK] button to place the call on hold. The Hold message will appear on the display.</li> <li>To pick up call on hold, press the [Resume] softkey. The Hold</li> </ul>                | <ul> <li>Park Call:</li> <li>With caller on the line, press the [Options] softkey. Press the center [OK] button to select Transfer.</li> <li>Dial [*13]. You will hear, "Your call will be parked on orbit 1XX."</li> <li>Press the [Transfer] softkey to complete the transfer and park the call. Note the orbit number the call is parked on.</li> </ul>                                 |
| <ul> <li>message will disappear from the display.</li> <li>Pick Up a Call Ringing at Another Extension:</li> <li>Dial [*12] + [4-digit extension] and press the [Start Call] button</li> </ul>                                                                                                    | <ul> <li>Pick Up Call on Park:</li> <li>Dial [*14] + [orbit number] of the parked call and press the [Start Call] button to retrieve the call</li> </ul>                                                                                                    |
| <b>Note:</b> Paging is not available on the Yealink W56H Cordless Phone.                                                                                                    | <ul> <li>View Call History:</li> <li>Press the [History] softkey to display the Call History. Or you may press the center [OK] button, select History, and press the center [OK] button again.</li> <li>Press [▲ or ▼] navigation button to scroll through the list of calls</li> <li>Press the [Start Call] button to call the phone number, or the [Back] softkey to go Back.</li> </ul> |

## For Additional Training and Support

Visit www.popp.com or call POPP Communications at 763-797-7900